**Федеральное государственное унитарное предприятие «Всероссийский научно-исследовательский институт метрологии им. Д. И. Менделеева» ФГУП «ВНИИМ им. Д. И. Менделеева»**

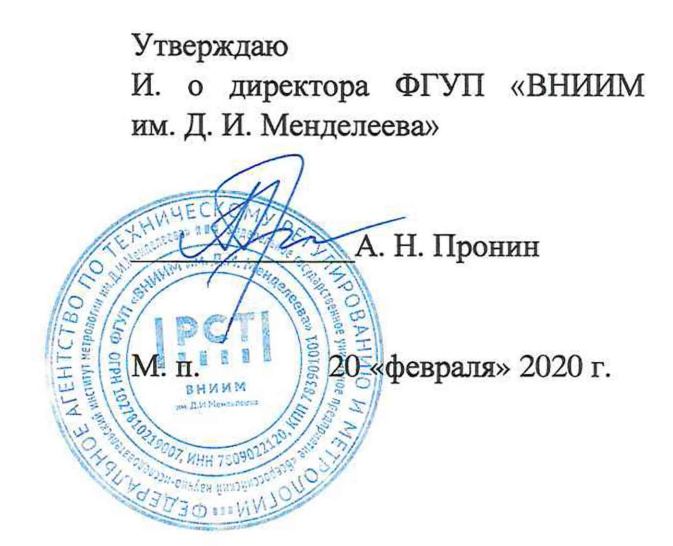

Государственная система обеспечения единства измерений

РЕГИСТРАТОРЫ СЕЙСМИЧЕСКИЕ MR2002SM24K Методика поверки МП 253-0175-2020

Руководитель НИО А. А. Янковский

Заместитель руководителя НИО \_\_ Д. Б. Пухов

г. Санкт-Петербург 2020 г.

# ОГЛАВЛЕНИЕ

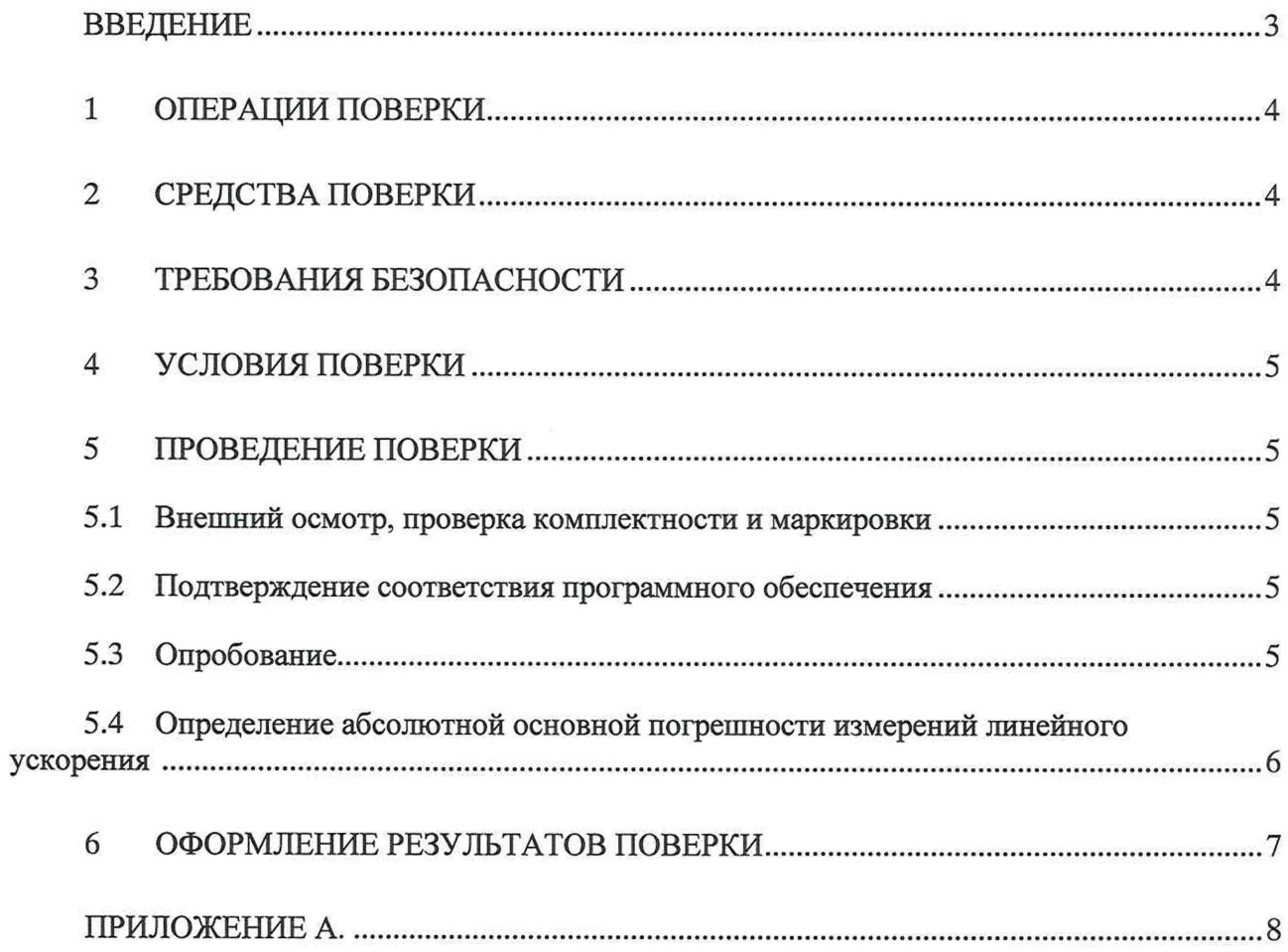

#### ВВЕДЕНИЕ

1. Настоящая методика поверки распространяется на регистраторы сейсмические MR2002SM24K (далее по тексту - регистраторы), изготовленные фирмой SYSCOM Instruments SA, Швейцария, и устанавливает объём и порядок проведения поверки.

2. Методикой поверки не предусмотрена возможность проведения поверки отдельных измерительных каналов и (или) отдельных автономных блоков из состава средства измерений для меньшего числа измеряемых величин или на меньшем числе поддиапазонов измерений.

3. Перед началом работы необходимо ознакомиться с настоящей методикой поверки, эксплуатационной документацией на систему, техническим описанием средств измерений и оборудования, используемых при проведении поверки.

4 В тексте настоящей методики поверки использованы ссылки на следующие нормативные документы:

- ГОСТ Р 8.736-2011 ГСИ. «Измерения прямые многократные. Методы обработки результатов измерений. Основные положения».

5 В тексте настоящей методики поверки имеются следующие сокращения:

- РЭ - руководство по эксплуатации;

- МП - методика поверки;

- ПО - программное обеспечение;

- ЭД - эксплуатационная документация

#### 1 ОПЕРАЦИИ ПОВЕРКИ

 $1.1$ При проведении поверки должны выполняться операции, указанные в таблице 1.

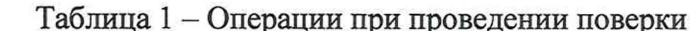

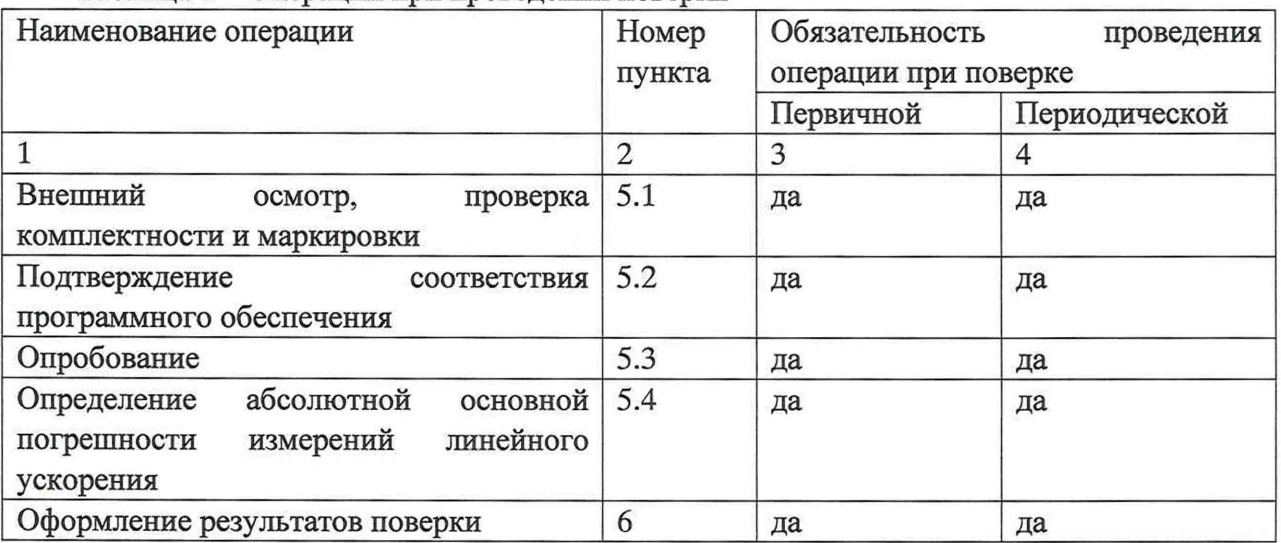

## 2 СРЕДСТВА ПОВЕРКИ

 $2.1$ При проведении поверки должны применяться средства измерений и вспомогательное оборудование, указанные в таблице 2.

Таблица 2

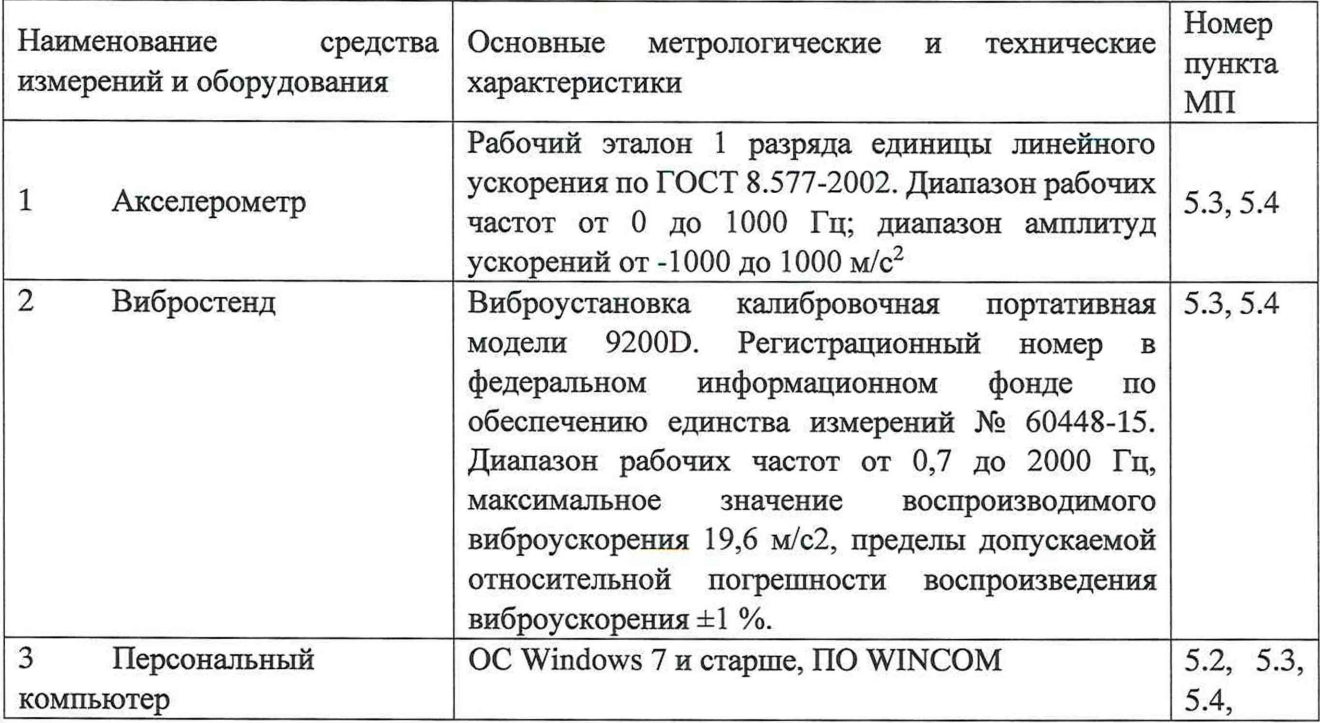

 $2.2$ Допускается применение других средств поверки, обеспечивающих требуемую точность измерений, со свидетельствами о поверке (свидетельств об аттестации) с неистекшим сроком действия.

## 3 ТРЕБОВАНИЯ БЕЗОПАСНОСТИ

 $3.1$ При проведении поверки должны соблюдаться требования безопасности в соответствии с «Правилами технической эксплуатации электроустановок потребителями» и «Межотраслевыми правилами по охране труда (Правила безопасности) при эксплуатации электроустановок».

3.2 При работе с измерительными приборами и вспомогательным оборудованием должны соблюдаться требования безопасности, оговоренные в соответствующих технических описаниях и руководствах по эксплуатации применяемых приборов.

#### 4 УСЛОВИЯ ПОВЕРКИ

4.1 При проведении поверки должны быть соблюдены следующие условия: температура окружающего воздуха, °C<br>
относительная влажность возлуха при температуре 25 °C. %. не более 90 относительная влажность воздуха при температуре 25 °С, %, не более

4.2 Перед проведением поверки должны быть выполнены следующие подготовительные работы:

- проверка наличия поверочного оборудования и вспомогательных устройств (приспособлений), перечисленных в п.2;

- проверка наличия действующих свидетельств (отметок) о поверке (свидетельств об аттестации) используемых средств измерений;

- проверка соблюдения условий п.4;

- проверка наличия на измерительном блоке системы этикетки с товарным знаком фирмы-изготовителя;

- подготовка к работе поверяемой системы, средств измерений и вспомогательных устройств, входящих в состав поверочного оборудования, в соответствии с их эксплуатационной документацией.

#### 5 ПРОВЕДЕНИЕ ПОВЕРКИ

5.1 Внешний осмотр, проверка комплектности и маркировки

При внешнем осмотре установить отсутствие механических повреждений на корпусах составных частей регистратора.

При проверке комплектности установить соответствие перечню, приведённому в эксплуатационной документации на регистратор.

При проверке маркировки установить наличие информационной таблички на корпусе измерительного блока регистратора.

5.2 Подтверждение соответствия программного обеспечения

5.2.1 Подготовить систему к работе в соответствии с ЭД.

5.2.2 Включить систему. Запустить ПО WINCOM. На панели инструментов нажать кнопку «знак вопроса», отобразится информация о версии ПО.

5.2.3 Включить систему. Запустить ПО WINCOM. После запуска ПО выполнить сопряжение персонального компьютера и системы. В информационном меню выбрать «информация о регистраторе», версия firmware.

5.2.4 Сличить идентификационные данные ПО с данными, приведёнными в таблице 3.

## Таблица 3 - Идентификационные данные ПО регистратора

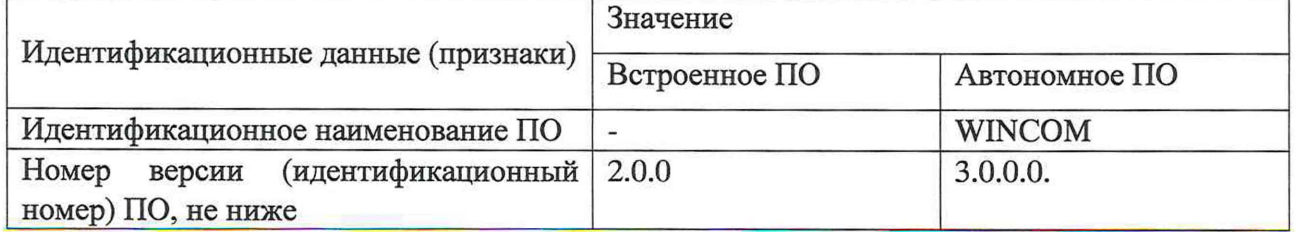

Регистратор считается прошедшей поверку по пункту 5.2, если наименование и версия ПО соответствуют идентификационным данным программного обеспечения, приведённым в таблице 3.

5.3 Опробование

При проведении опробования должна быть установлена работоспособность регистратора.

5.3.1 Подготовить регистратора к работе в соответствии с ЭД.

5.3.2 Выдержать регистратор во включенном состоянии в течении не менее 30 минут.

5.3.3 Установить регистратор на вибростенд. Задать амплитуду колебаний 10 мм и частоту колебаний 1 Гц.

5.3.4 Произвести измерения ускорения регистратором. Значение амплитуды ускорений должно быть примерно равно 0,04 g (g=9,81 м/с<sup>2</sup>).

5.4 Определение абсолютной основной погрешности измерений линейного ускорения в рабочем диапазоне

5.4.1 Подготовить регистратор к работе в соответствии с руководством по эксплуатации.

5.4.2 Установить эталонный акселерометр на подвижную платформу вибростенда. Изменяя угловое положение акселерометра относительно оси движения вибростенда, провести его точную ориентацию по минимуму выходного сигнала.

5.4.3 Установить исследуемый регистратор на подвижную платформу вибростенда. Изменяя угловое положение датчика относительно оси движения вибростенда, провести его точную ориентацию по минимуму выходного сигнала.

5.4.4 Установить частоту колебаний f<sub>1</sub> равной 1 Гц и амплитуду колебаний вибростенда, соответствующей амплитуде ускорений 0,5 м/с2.

5.4.5 Произвести измерения значений воспроизводимого вибростендом ускорения *А1* и измеренного регистратором  $A_2$ . Результаты занести в таблицу 4.

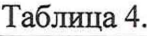

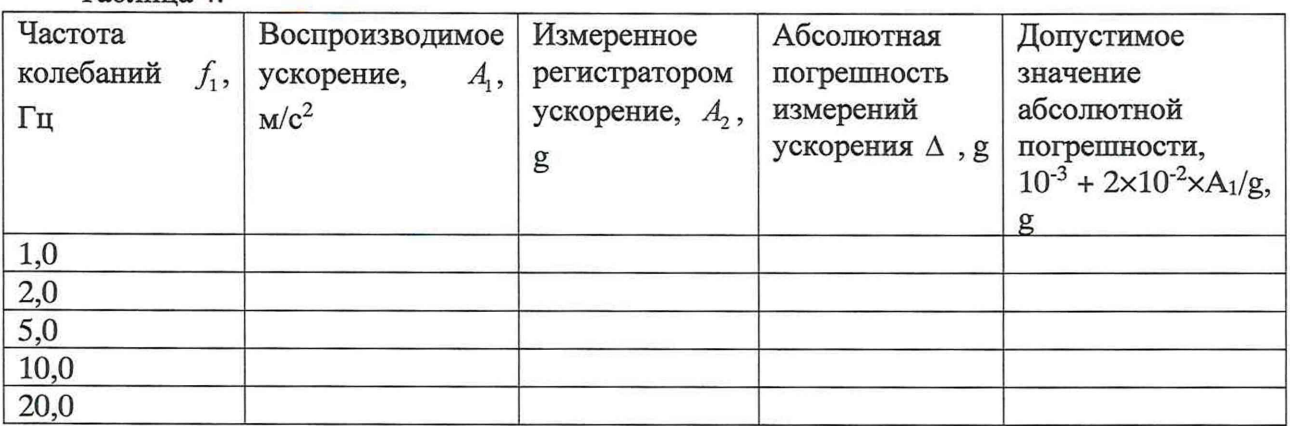

5.4.6 Рассчитать абсолютную погрешность измерений ускорения по формуле:

$$
\Delta = \left| \frac{A_1}{g} - A_2 \right| \tag{1}
$$

5.4.7 Устанавливая частоту колебаний в соответствии с таблицей 4 произвести измерения значений ускорений в рабочем диапазоне частот.

5.4.8 Повторить измерения для остальных измерительных осей датчика ускорений

5.4.9 Регистратор считается выдержавшим испытания по пункту 5,4, если абсолютная основная погрешность измерений линейного ускорения в рабочем диапазоне не превышает  $10^{-3}$  + 2×10<sup>-2</sup>×A/g, где g=9,81 м/с<sup>2</sup>.

#### 6 ОФОРМЛЕНИЕ РЕЗУЛЬТАТОВ ПОВЕРКИ

6.1 При положительных результатах поверки, проведённой в соответствии с настоящей методикой, оформляется протокол поверки в соответствии с ПРИЛОЖЕНИЕМ А и выдаётся свидетельство о поверке. Знак поверки наносится на свидетельство о поверке.

6.2 При отрицательных результатах поверки регистратор к применению не допускается и на него оформляется извещение о непригодности.

ПРИЛОЖЕНИЕ А.

Протокол поверки регистраторов сейсмических MR2002SM24K

Условия поверки: Температура окружающего воздуха \_\_\_\_\_\_\_\_\_\_\_\_\_<sup>o</sup>C. Относительная влажность воздуха проставительная влажность воздуха Атмосферное давление кПа.

Результаты поверки

1 Внешний осмотр, проверка комплектности

2 Опробование

3 Подтверждение соответствия программного обеспечения

4 Определение погрешности измерений

4.1 Абсолютная погрешность измерений ускорения, g

5 Заключение: регистратор сейсмический MR2002SM24K, № пригоден / непригоден для применения.

Дата поверки « управление и при поверки и при поверхи и при поведении при поведении при поведении при поведени

Поверитель Подпись

Расшифровка подписи